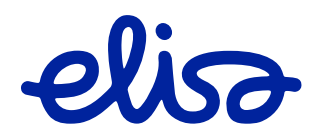

# GRUPI SMS Veebirakenduse kasutamise juhend

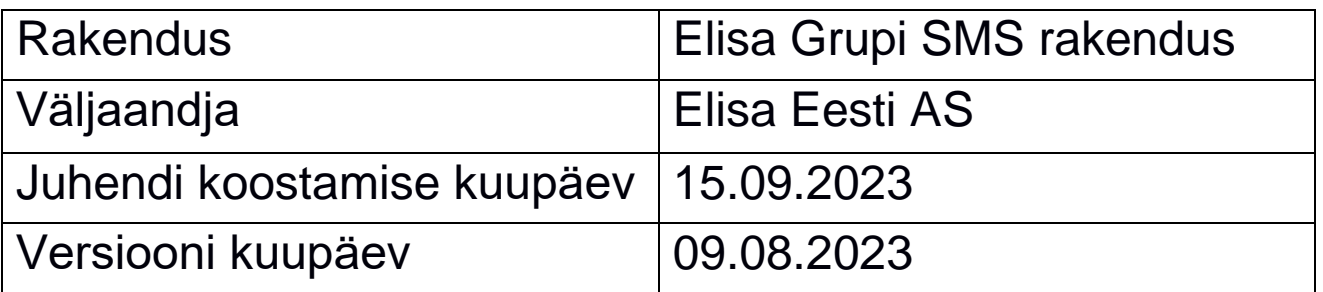

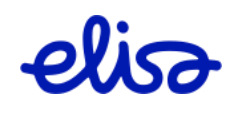

# **SISUKORD**

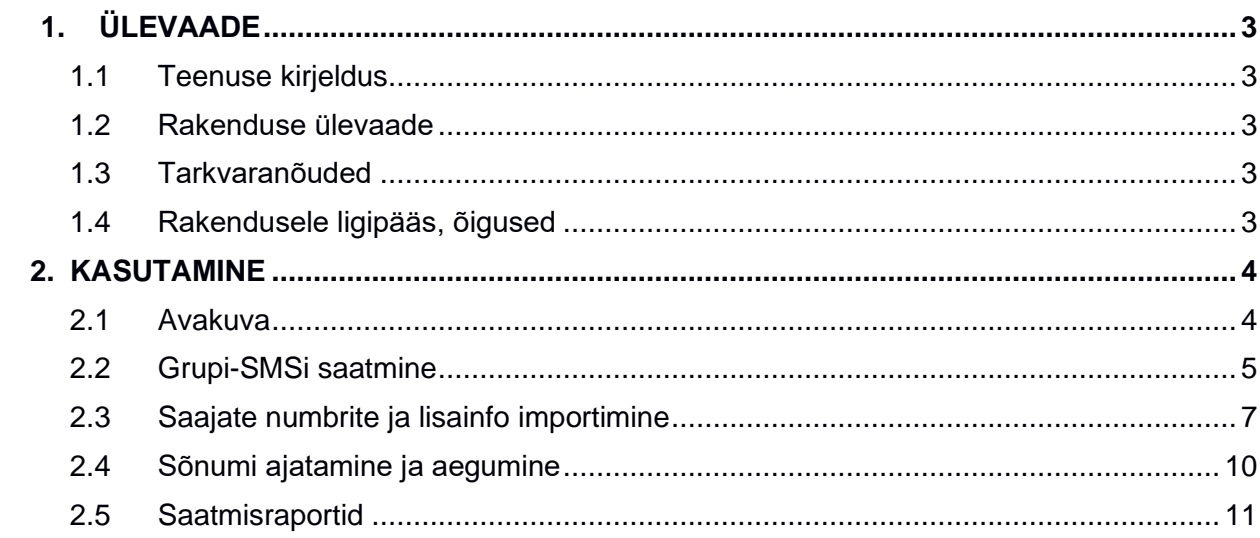

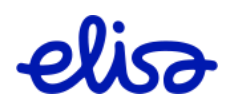

# <span id="page-2-0"></span>**1. ÜLEVAADE**

### 1.1 Teenuse kirjeldus

<span id="page-2-1"></span>Grupi SMSi veebirakendus võimaldab saata kõikide Eesti operaatorivõrkude klientidele suures koguses sõnumeid.

Teenus sobib näiteks oma kliendibaasile reklaami saatmiseks, sooduspakkumistest teavitamiseks, firmasiseseks suhtluseks, samuti klientide teavitamiseks kliendikaardi või lepingu lõppemisest, võlgnevusest, tellimuse täitmisest jm.

### 1.2 Rakenduse ülevaade

<span id="page-2-2"></span>Veebirakendus võimaldab Elisa klientidel saata grupi-SMSi (ingl *mass*-*SMS*, *bulk*-*SMS*) ilma, et selleks oleks vaja eraldi tarkvara või liidestust operaatorite SMS-keskustega (SMSC).

### 1.3 Tarkvaranõuded

<span id="page-2-3"></span>Grupi SMSi veebirakendus toimib kõikide uuemate internetilehitsejatega. Parima kogemuse huvides soovitame kasutada Google Chrome'i alates versioonist 56.0.

### 1.4 Rakendusele ligipääs, õigused

<span id="page-2-4"></span>Veebirakendusele pääseb ligi Elisa iseteenindusbüroos. Enne rakenduse kasutamist peab kliendihaldur või ettevõtte peakasutaja defineerima teenuse kasutaja (lisama nime ja isikukoodi) Elisa kliendihalduskeskkonnas ja andma talle ligipääsu lisades Grupi SMS teenuse õiguse:

**Grupi SMS administraator** – õigus muuta teenuse andmeid ja näha kõiki sõnumeid (töid).

**Grupi SMS kasutaja** – õigus saata sõnumeid ning näha vaid enda saadetud sõnumeid (töid).

Elisa iseteenindusbüroo asub aadressil <https://www.elisa.ee/itb/>

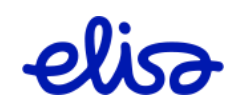

### <span id="page-3-0"></span>**2. KASUTAMINE**

### 2.1 Avakuva

<span id="page-3-1"></span>Veebirakenduse kasutamiseks vali "Teenuste ja seadmete" rubriigist "Grupi SMS".

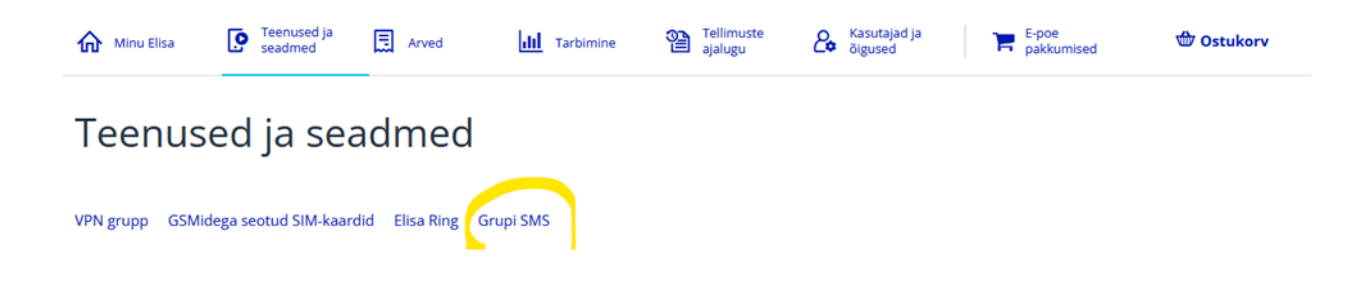

Rakenduse avalehe ülemises osas on kuvatud info Grupi SMS konto/alusnumbrite kohta, saatjanimede(alias), masinliidestuse ja lepingu andmete osas.

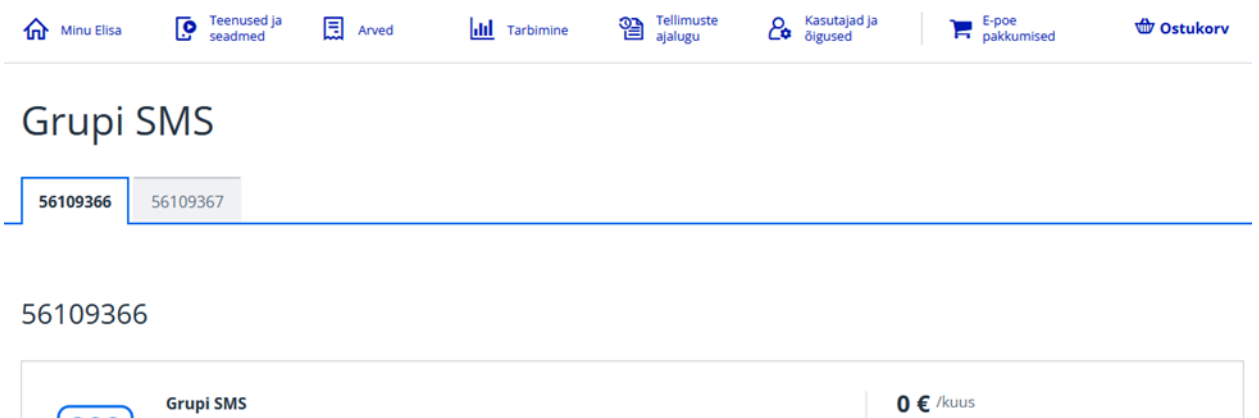

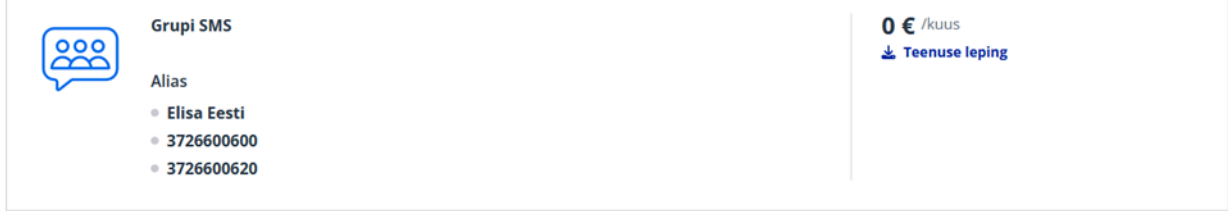

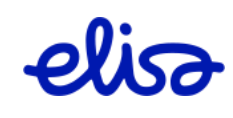

Lehe alumises osas kuvatakse info saadetud SMSide – raportid ning sõnumite/tööde otsing ja viimased saatmised tööde kaupa.

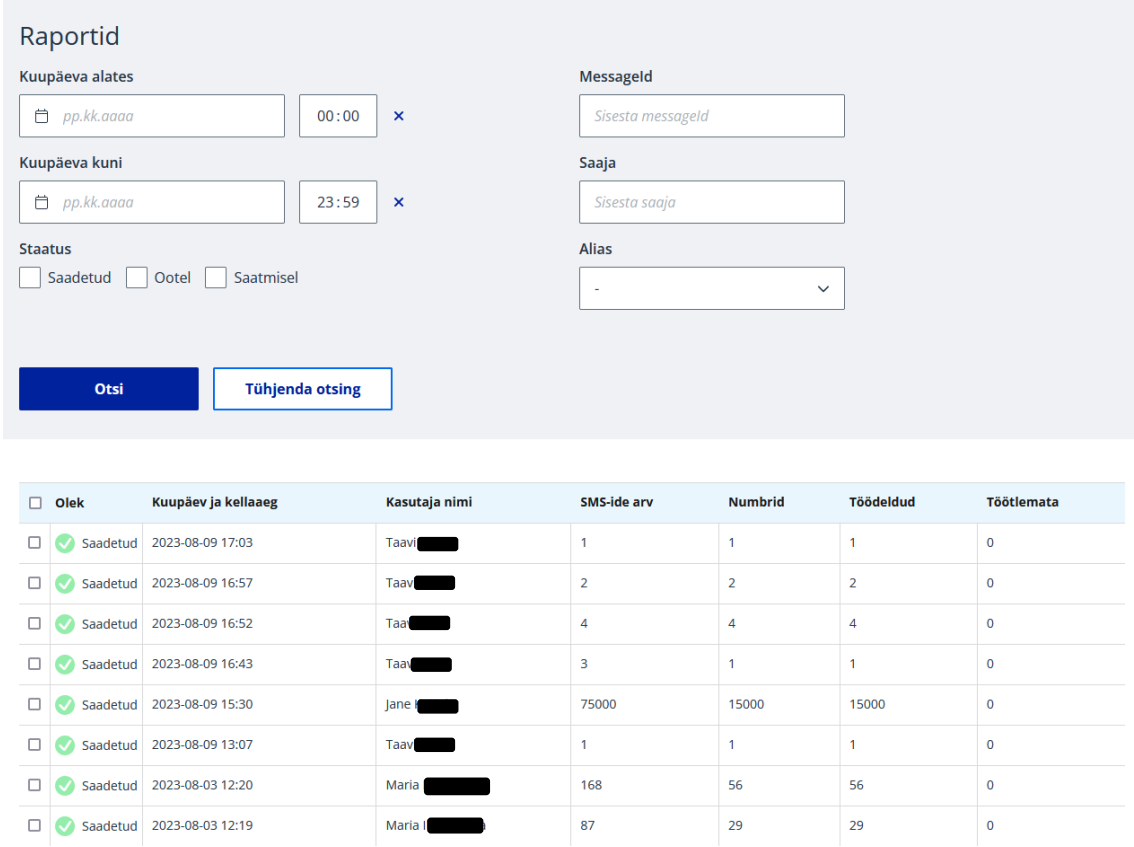

### <span id="page-4-0"></span>2.2 Grupi-SMSi saatmine

Uue grupi-SMSi saatmiseks vajuta nupule

**Koosta uus SMS** 

### **Esimena vali saatja**.

Saatja on numbritest või tähtedest (ingl *freeoriginator* või *alphanumeric*) koosnev väärtus, mis kuvatakse saajale saatjana. Saatja nime on kliendihaldur eeldefineerinud ja saatjal on võimalus valida see rippmenüüst. NB! Kasutaja ei saa sisestada vabalt valitud väärtust.

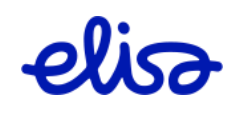

# Grupi SMSi saatmine

Saatja

Elisa Eesti

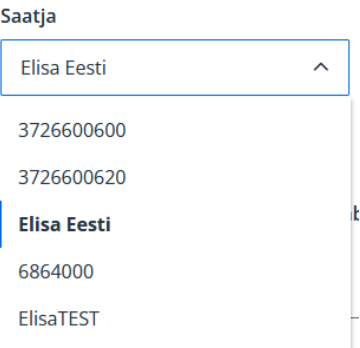

**Teiseks sisesta SMSi saajate telefoninumbrid.** Erista need üksteisest kas kirjavahemärgi (**. , : ; #**) või reavahetuse (kirjuta iga number eraldi reale) abil.

NB! Tühikut rakendus telefoninumbrite eraldajana ei arvesta.

Sisestatud telefoninumbrites võib tuhandikke eraldada tühik, süsteem eemaldab need tühikud SMSi saatmise eel.

Sisesta käsitsi või impordi saajate numbrid:

# Impordi numbrid +37256123456,372 56 123 123:56456456 56111111 56222222

#### Kontrolli numbrite õigsust

Saatja saab kontrollida telefoninumbrite õigsust.

Kontrolli numbrite õigsust

Kui kõik numbrid olid õiged, kuvatakse järgmine tekst.

Kõik numbrid on korrektsed!

Näiteid telefoninumbrite õigsuse kontrollimise reeglitest.

- Kui telefoninumbris ei ole 7–12 numbrit, loetakse see vigaseks.
- Kui telefoninumbris on tühik, sulg või sidekriips, kustutatakse need ja numbrit ei loeta vigaseks.
- Eritariifsele numbrile SMSi saata ei ole võimalik, need loetakse vigaseks. Need numbrid algavad Eesti regioonis numbriga 1 või 9 ja on 3–7kohalised.

**NB!** Rakendus kontrollib vaid numbri formaati, see ei aita tuvastada mittekasutusel olevaid numbreid.

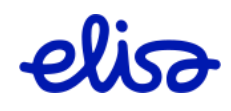

### **Kolmandaks sisesta SMSi tekst.**

Sisesta sõnum, mida soovid saata:

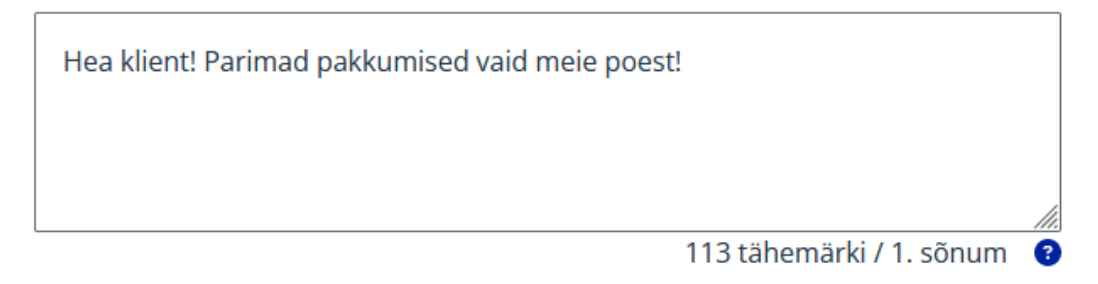

Sisu lahtri all olev loendur arvutab, mitu märki on veel võimalik SMSi mahutada ja mitmest SMSist sõnum koosneb.

**NB!** SMSid maksustatakse tükipõhiselt, st kui sõnum saadetakse välja kahe SMSina, siis seda hinnastatakse kui kahte saadetud SMSi. Maksimaalselt on võimalik saata 6-st osast koosnev SMS.

Süsteem muudab SMSi pikkust automaatselt selle alusel, millist tähestikku/tähemärke sõnumi sisus kasutatakse. Kui kasutada GSM-standardtähestikku, on esimese SMSi maht 160 tähemärki, liitsõnumi (2-st ja rohkemast osast koosnev) tüki osa 153 tähemärki. Muude tähemärkide kasutamise korral on esimese SMSi pikkus automaatselt 70 tähemärki ja liitsõnumi (näiteks õ, kirillitsa tähestik jms) 67 tähemärki.

### 2.3 Saajate numbrite ja lisainfo importimine

<span id="page-6-0"></span>SMSi saajate telefoninumbrid ja nendega seonduva info saab ka importida andmefailist. Rakendus toetab formaate **XLSX, XLS, CSV**.

Impordi numbrid

Importimiseks otsi arvutist vajalik tabelifail.

Kui laadid tabeli üles, tuvastatakse ja kuvatakse selle **teine** rida.

Tabeli esimese rea loeb rakendus veergude pealkirjadeks. Kui see sisaldab saaja numbrit ja temaga seotud väärtusi, siis sellele SMSi ei saadeta.

**NB!** Sõnumi saajate numbri peavad olema tabeli esimeses tulbas. Ülejäänud tulbad on vabad nii tulba nimetuse kui väärtuste osas.

Vali veergude eraldaja ja "Impordi".

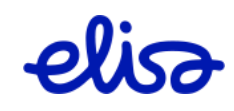

Kui tabeli formaadiks on csv, siis tuleks määrata ära ka eraldaja (xlsx ja xls formaatite korra tuvastatakse väärtuste eraldaja/vahe tulpade järgi):

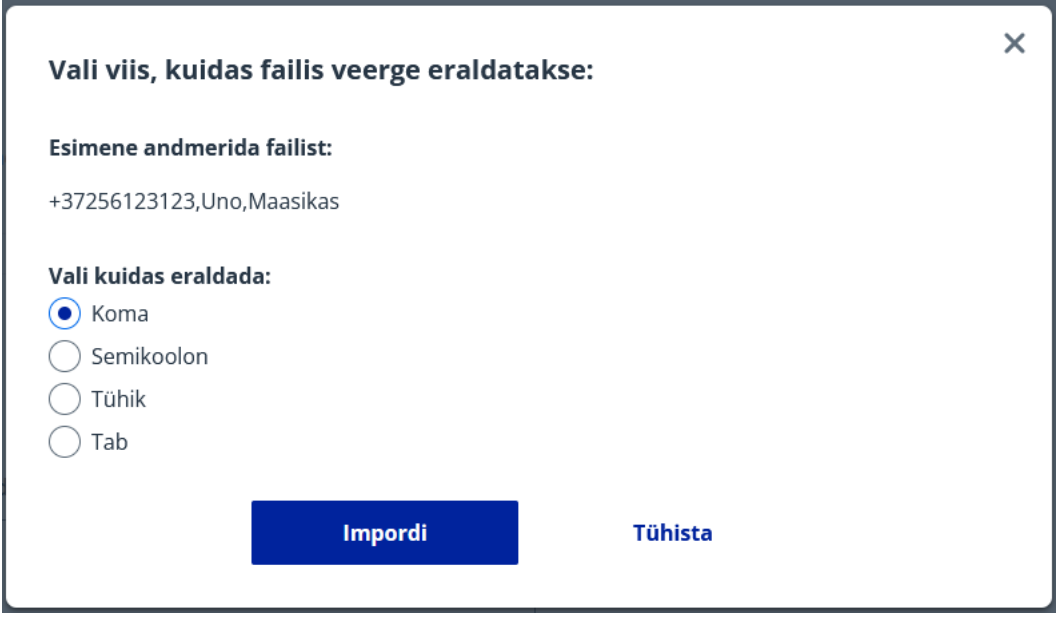

Selles näites imporditi tabel "test.xlsx", mille esimesel real olid veergude pealkirjad ("Number", "Eesnimi", "Perenimi") ja järgnesid kaks andmerida:

Sisesta käsitsi või impordi saajate numbrid:

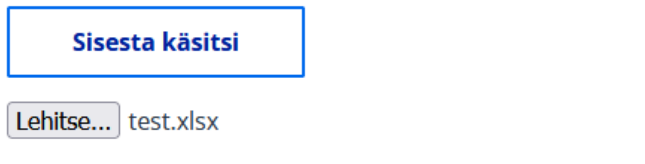

Sisse loeti 2 andmerida, nendest edukalt laeti 2 telefoninumbrit. Näide esimesest numbrist:

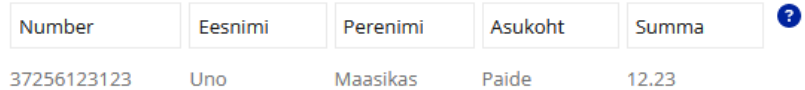

Rakendus kuvab veergude nimed ja esimese andmerea väärtused.

Süsteem kontrollib ainult numbriveergu. Kui üksikul real pole lisaveerus väärtust, siis seda ei loeta veaks ja SMSis jääb see tühjaks.

Imporditud väärtusi on võimalik kasutada SMSi sisus (näites "Number", "Eesnimi" ja "Perenimi"). Kui vajutada vastava veeru pealkirjale, lisab rakendus veeru väärtuse SMSi sisu lahtrisse kursori asukohale.

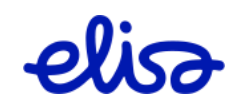

❸ Number Eesnimi ( Perenimi<sup>O</sup> Asukoht ( Summa 37256123123 Uno  $12.23$ Maasi Paide Sõnumi saatmine Sisesta sõnum, mida soovid saat Hea {2} {3}! Tasumisele kuuluva arve summa on {5}. Tasuda saate ülekandena või meie {4} esinduses. Teie teenusepakkuja 7 tähemärki / 2. sõnum .

Sisse loeti 2 andmerida, nendest edukalt laeti 2 telefoninumbrit. Näide esimesest numbrist:

Kui vajutada Sonumi eelvaade <sup>3</sup>, kuvatakse SMSi sisu koos tabeli esimese rea veergude väärtustega. Sellega tekib ka võimalus saata proovi-SMS (soovitatavalt saatja enda numbrile).

Sisesta sõnum, mida soovid saata:

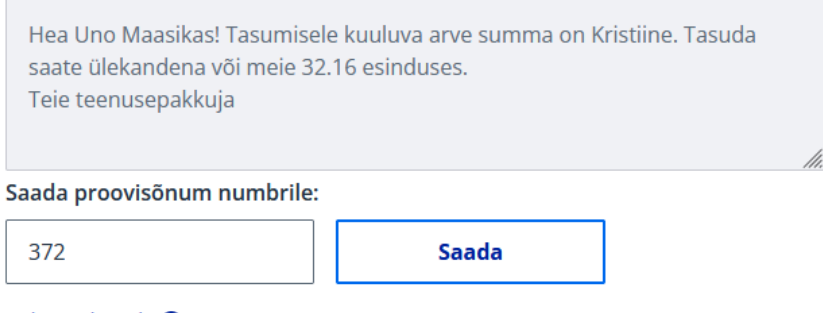

Sulge eelvaade <sup>9</sup>

### 2.3.1. **Tabelitega seotud vead**

1. Fail pole formaadis, mida rakendus toetab.

Choose File FM veebiliides.docx

Vigane fail! Toetatud on XLSX, XLSM, XLSB, XLS, XML, TSV ja CSV formaadid.

2. Üles laaditud tabelis oli numbritulbas viga. Kuvatakse esimesed 100 vigast sisendit ja rea numbrit, milles viga tuvastati.

**O** Dokumendis on 1 vigane sisend. ① Näita

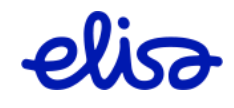

Näites tuvastati vigane telefoninumber (123) neljandalt realt.

**O** Dokumendis on 1 vigane sisend. ① Peida 4. 123 Gunnar Murakas

### 2.4 Sõnumi ajatamine ja aegumine

<span id="page-9-0"></span>Rakendus võimaldab sisestada SMSi varem ja saata selle automaatselt välja ajal, mille saatja on määranud. Selleks vali SMSi saatmise kuupäev ja kellaaeg lahtris "Sõnum saadetakse". Vaikimisi on määratud praegune aeg.

Valida on võimalik ka SMSi aegumise aeg. Kui SMSi kohaletoimetamine ei õnnestu (nt saaja telefon on välja lülitatud või levipiirkonnast väljaspool), üritab Elisa SMSi-keskus vaikimisi toimetada SMSi kohale kahe nädala jooksul. Kasutaja saab seda ajavahemikku lühendada, valides aegumise kuupäeva ja kellaaja lahtris **"Sõnum aegub"**. See on hea näiteks juhul, kui SMSis reklaamitud kampaania kestab lühemat aega, näiteks ühe nädala.

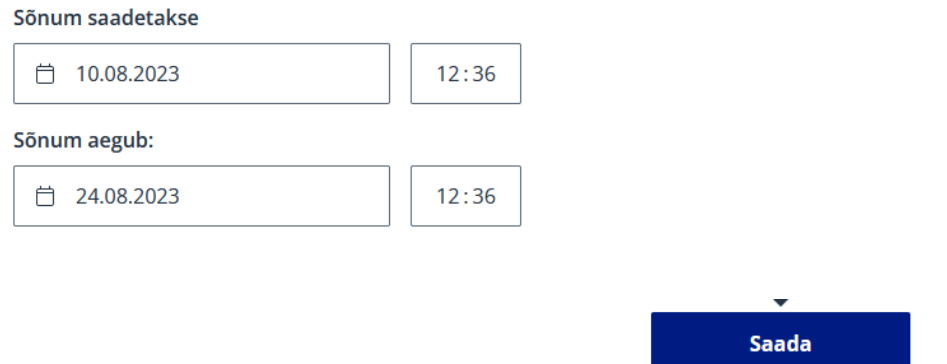

Kui saatmis- ja aegumisväärtus on valitud, vajuta .

Rakendus soovib saatjalt ka kinnitust, et ta soovib SMSid välja saata. Kinnitusaknasse kuvatakse saajate arv, kellele SMS saadetakse, ja ligikaudne arv, mitmest SMSist sõnumi sisu koosneb (juhul, kui sõnumisse on andmetabelist lisatud väärtusi).

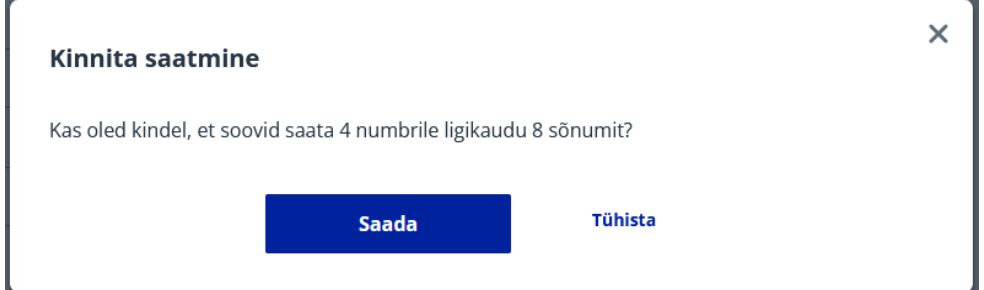

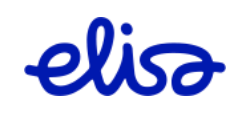

### 2.5 Saatmisraportid

<span id="page-10-0"></span>Rakenduse avalehel kuvatakse iga töö info eraldi real. Kuvatakse töö olek, sisestamise kuupäev, kasutaja (saatja) nimi, SMSide arv, telefoninumbrite arv ning töödeldud ja töötlemata SMSide arv.

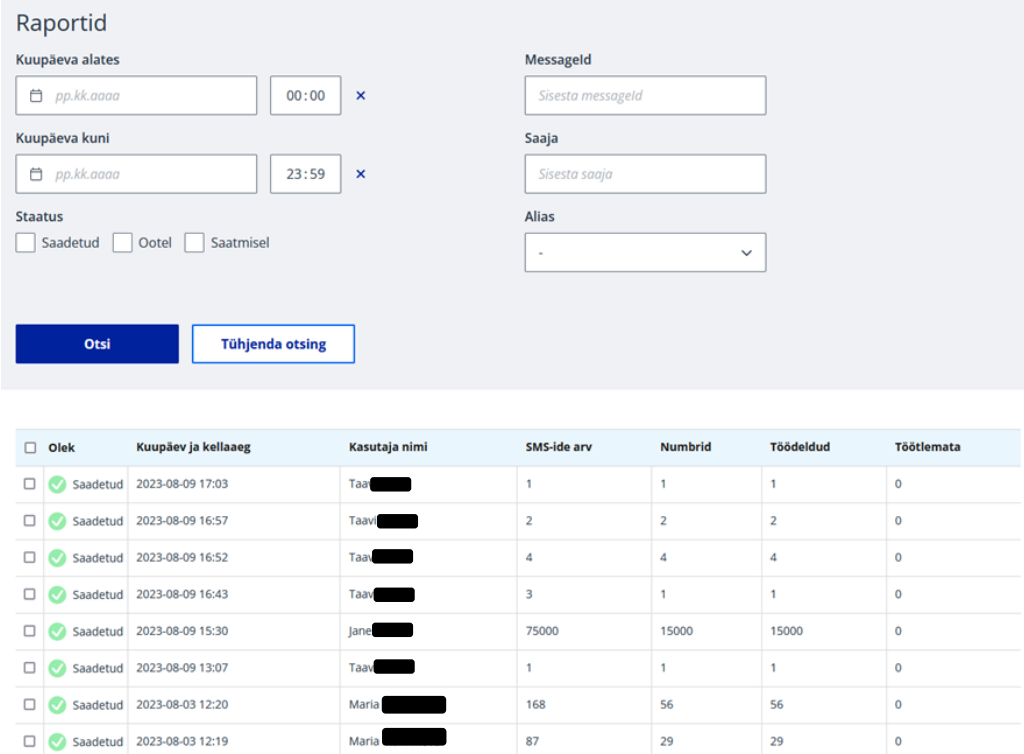

Eristatakse nelja tellimuse staatust.

**Saadetud** – rakendus on edastanud sõnumi SMS-keskusse saatmiseks.

**Ootel** – SMS on ootel, st selle saatmine on ajatatud. SMS on võimalik rea lõpus oleva ristikese abil kustutada, st jätta saatmata.

**Saatmisel** – SMSi hetkel edastatakse SMS-keskusse ja sealt edasi saajatele.

**Proov** – proovi-SMS.

Et näha SMSi kohaletoimetamise kokkuvõtet ja raportit, vali töö.

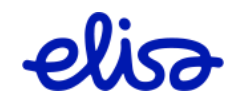

## Raport

#### Kokkuvõte SMS-ide arv 32272 Saatja Elisa Eesti Aitäh, et oled Elisa klient! Tänutäheks on Sõnumi sisu Sõnum saadetakse 10.08.2023 13:30 ananananananananananan Saadetakse kuni 10.08.2023 19:23 Kasutaja nimi Jar ■ Numbreid kokku 8069 Saatmisel 212 Saadetud 7707 Ebaõnnestunud 150 Aegunud 0 Otsing Saaja number  $Q$  Sisesta saaja number Staatus Edastamisel Saatmata Saadetud Bbaõnnestunud Aegunud

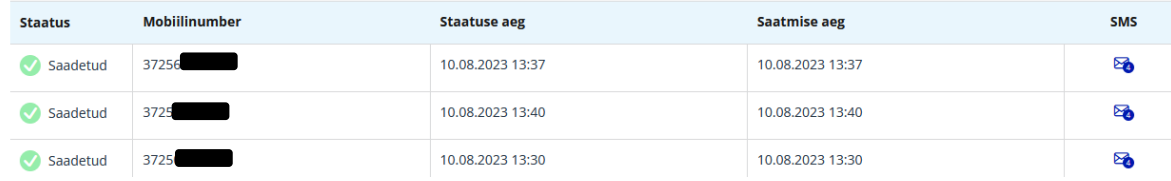

Saatmisraporti saab alla laadida tabeli kujul:

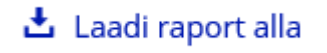

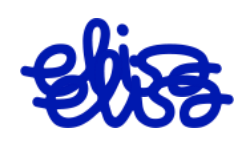

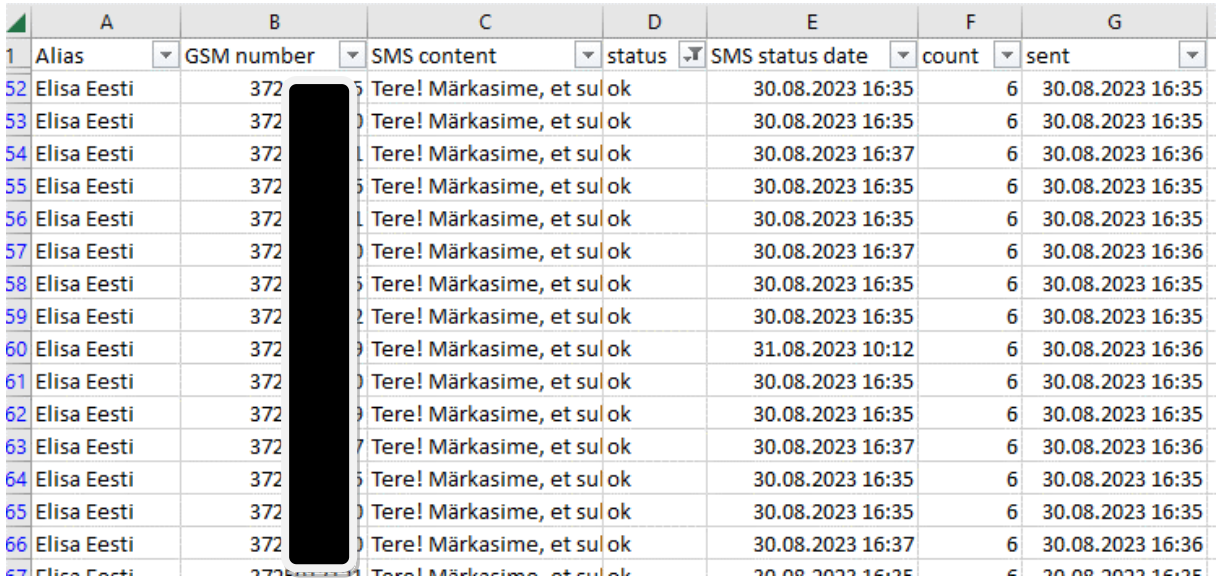

Tabelis on alias ehk saatjanimi, sõnumi saajad, SMSi sisu, staatus, staatuse aeg, SMSide arv ja saatmisaeg.

Staatuste tähistused ning seletused:

**Ok** - tähistab SMSi kohaletoimetamist

**Sending** – sõnum on veel saatmisel. Sõnumit pole õnnestunud veel kohale toimetada, tüüpiliselt on vastuvõtja telefon võrgust väljas. Sõnumit üritatakse saata vaikimisi 14 päeva või saatmisel määratud aegumise tähtajani.

**Expired** – sõnumit ei õnnestunud enne aegumise tähtaega kohale toimetada.

**Err** - saatmine on ebaõnnestunud ja SMSi ei ole kohale toimetatud. Peamisteks põhjusteks – number pole kasutusel, seade pole võimeline SMSi vastu.

Mitme töö raporti kuvamiseks märgista need tööd linnukesega ja vajuta "Laadi raport alla".

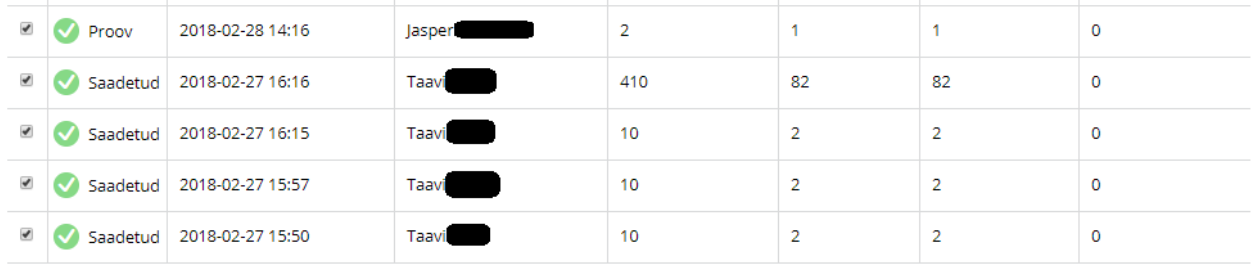

Laadi juurde

Laadi raport alla

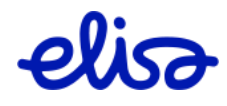